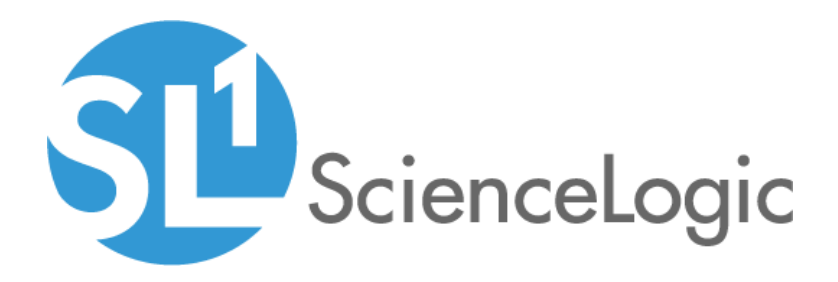

# Microsoft: SQL Server Enhanced PowerPack Release Notes

Version 104

# Table of Contents

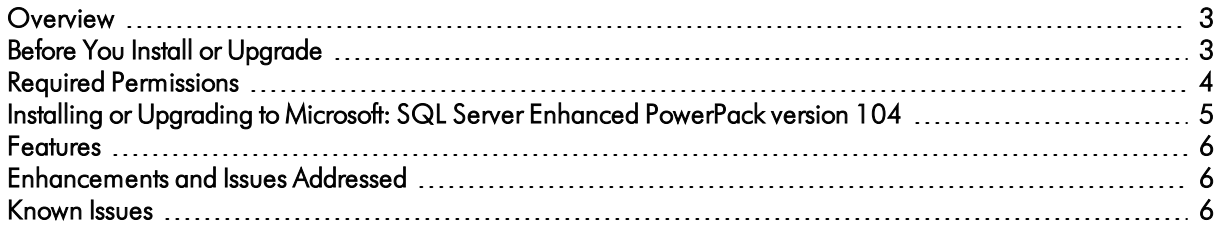

#### <span id="page-2-0"></span>**Overview**

Version 104 of the *Microsoft: SQL Server Enhanced* PowerPack adds dynamic component map relationships with Windows server clusters and reduced collection times.

- Minimum Required SL1 Version: 8.7.0
- Support Status: GA
- Other Key Information:
	- <sup>o</sup> Additional permissions are required for the user account SL1 uses to perform collection. See the *Required [Permissions](#page-3-0)* section of this document for more information. If you are currently monitoring devices using the *Microsoft: SQL Server Enhanced* PowerPack, you must update the permissions of the user account you are using to monitor those devices. New Dynamic Applications will be aligned to existing devices during the next discovery of those devices.
	- <sup>o</sup> Version 104 of the PowerPack requires PowerShell version 3.0 or later to be installed on the monitored SQL Servers.
	- <sup>o</sup> The SQL Servers that you monitor must have the SQL Server PowerShell module installed.

This document describes:

- <sup>l</sup> *Pre-install or [pre-upgrade](#page-2-1) information*
- <sup>l</sup> *The required [permissions](#page-3-0) for the PowerPack*
- <sup>l</sup> *The [installation](#page-4-1) and upgrade process for the PowerPack*
- <sup>l</sup> *The features [included](#page-5-0) in version 104*
- <sup>l</sup> *The [enhancements](#page-5-1) and issues addressed in version 104*
- <span id="page-2-1"></span><sup>l</sup> *The known issues that affect [version](#page-5-2) 104*

## Before You Install or Upgrade

Ensure that you are running version 8.7.0 or later of SL1 before installing the *Microsoft: SQL Server Enhanced*  PowerPack version 104.

NOTE: For details on upgrading SL1, see the appropriate SL1 [Release](https://portal.sciencelogic.com/portal/knowledge/manuals) Notes.

In addition, ensure that the SQL Servers you want to monitor are running PowerShell 3.0 or later.

### <span id="page-3-0"></span>**Required Permissions**

Version 104 of the *Microsoft: SQL Server Enhanced* PowerPack requires the following permissions for the user account used for monitoring:

- SQL 2014 and SQL 2016 require one of the following configurations:
	- <sup>o</sup> The user account has the PUBLIC role. The user must have the DB\_DATAREADER permission in every existing and new database, as well as the msdb database. The user must also have the VIEW SERVER STATE permission for each SQL Server instance.
	- <sup>o</sup> The user account has the PUBLIC role and a custom role that includes the Connect Any Database permission. The custom role configuration must be performed in every monitored SQL Server Instance. In addition, the user must have the DB\_DATAREADER permission in the msdb database, and the VIEW SERVER STATE permission for each SQL Server instance.
	- o The user account has the VIEW SERVER STATE permission for each SQL Server instance, and has the VIEW\_DATABASE\_STATE permission for each master database. The user must also have DB DATAREADER permission for both the master and msdb databases for each SQL Server instance.
	- <sup>o</sup> The user account has the SYSADMIN role.
- SQL 2008 and SQL 2012 require one of the following configurations:
	- <sup>o</sup> The user account has the PUBLIC role. The user must have the DB\_DATAREADER permission in every existing and new database, as well as the msdb database. The user must also have the VIEW SERVER STATE permission for each SQL Server instance.
	- o The user account has the VIEW\_SERVER\_STATE permission for each SQL Server instance, and has the VIEW\_DATABASE\_STATE permission for each master database. The user must also have DB DATAREADER permission for both the master and msdb databases for each SQL Server instance.
	- <sup>o</sup> The user account has the SYSADMIN role.

# <span id="page-4-1"></span><span id="page-4-0"></span>Installing or Upgrading to Microsoft: SQL Server Enhanced PowerPack version 104

To install the *Microsoft: SQL Server Enhanced* PowerPack for the first time or to upgrade from a previous version, perform the following steps:

TIP: By default, installing a new version of a PowerPack will overwrite all content in that PowerPack that has already been installed on the target system. You can use the *Enable Selective PowerPack Field Protection* setting in the Behavior Settings page (System > Settings > Behavior) to prevent local changes for some commonly customized fields from being overwritten.

NOTE: If you are currently using the Dynamic Applications in the *Microsoft: SQL Server Enhanced* PowerPack to monitor devices, collection errors might occur for one or two polling cycles during the installation of a new version. To prevent collection errors during an upgrade, you can optionally disable collection for monitored devices before performing the following steps and re-enable collection after the upgrade.

- 1. Familiarize yourself with the *Known Issues* for this release.
- 2. See the *Before You Install or [Upgrade](#page-2-1)* section. If you have not done so already, upgrade your system to release 8.7.0 or later.
- 3. See the *Required [Permissions](#page-3-0)* section. If you have not done so already, ensure that the user account the platform uses to perform collection has the appropriate role and permissions.
- 4. Download version 104 of the *Microsoft: SQL Server Enhanced* PowerPack from the Customer Portal to a local computer.
- 5. Go to the PowerPack Manager page (System > Manage > PowerPacks). Click the [Actions] menu and choose *Import PowerPack*. When prompted, import version 104 of the *Microsoft: SQL Server Enhanced* PowerPack.
- 6. After importing the PowerPack, you will be prompted to install the PowerPack. Click the [Install] button to install the PowerPack.
- 7. For additional information, see the manual *Monitoring SQL Servers* for instructions on using the PowerPack.

#### <span id="page-5-0"></span>Features

*Microsoft: SQL Server Enhanced* PowerPack version 104 includes the following features:

- Dynamic Applications to discover and monitor SQL servers and their component devices
- Event Policies that are triggered when SQL Server components meet certain status criteria
- Device Classes for each type of SQL Server components device monitored
- <span id="page-5-1"></span>• An example credential you can use to create PowerShell credentials to connect to SQL servers

### Enhancements and Issues Addressed

The following changes are included in version 104 of the *Microsoft: SQL Server Enhanced* PowerPack:

- <sup>l</sup> Dynamic component map relationships between the *Microsoft: SQL Server Enhanced* and *Microsoft: Windows Server Cluster* PowerPacks are now supported.
- The "Microsoft: SQL Server Discovery" Dynamic Application was updated to reduce collection time.
- <sup>l</sup> The "Microsoft: SQL Server Database Configuration" and "Microsoft: SQL Server File Groups Configuration" Dynamic Applications were updated to the Bulk Snippet Configuration application type.
- <sup>l</sup> The "Microsoft: SQL Server Instance Performance" and "Microsoft: SQL Server Table Lock/Latch Performance" Dynamic Applications were updated to improve collection duration.
- An issue was addressed in the "Microsoft: SQL Server Discovery" and "Microsoft: SQL Server Database Discovery" Dynamic Applications in which a second set of device IDs erroneously appeared in the database when cluster failover occurred.
- An issue was addressed in the "Microsoft: SQL Server Performance" Dynamic Application in which exceptions were occurring when more than one SQL Server instance installed on a Windows server was not running at the time of collection.
- <span id="page-5-2"></span>• An issue was addressed in which only the first line of a query was appearing in the device log.

### Known Issues

The following are known issues that affect version 104 of the *Microsoft: SQL Server Enhanced* PowerPack:

- <sup>l</sup> The *Microsoft: SQL Server Dashboard* PowerPack is not compatible with the *Microsoft: SQL Server Enhanced* PowerPack.
- The performance Dynamic Applications in the PowerPack do not collect data for SQL Server x86 instances installed on a 64-bit platform.
- Upgrading to from v103 to v104 may log an exception which includes "get cached dictionary  $-$ Exception for 8C0F8D1AB88C18E1ADD9DFA4A0D43E50\_SqlInventoryCache\_52\_Me\_ SqlDatabase.CLUS\_INST02.model.52 - \_\_new\_() takes exactly 13 arguments (12 given)" The exception does not recur on subsequent collections.

© 2003 - 2019, ScienceLogic, Inc.

All rights reserved.

#### LIMITATION OF LIABILITY AND GENERAL DISCLAIMER

ALL INFORMATION AVAILABLE IN THIS GUIDE IS PROVIDED "AS IS," WITHOUT WARRANTY OF ANY KIND, EITHER EXPRESS OR IMPLIED. SCIENCELOGIC™ AND ITS SUPPLIERS DISCLAIM ALL WARRANTIES, EXPRESS OR IMPLIED, INCLUDING, BUT NOT LIMITED TO, THE IMPLIED WARRANTIES OF MERCHANTABILITY, FITNESS FOR A PARTICULAR PURPOSE OR NON-INFRINGEMENT.

Although ScienceLogic™ has attempted to provide accurate information on this Site, information on this Site may contain inadvertent technical inaccuracies or typographical errors, and ScienceLogic™ assumes no responsibility for the accuracy of the information. Information may be changed or updated without notice. ScienceLogic™ may also make improvements and / or changes in the products or services described in this Site at any time without notice.

#### Copyrights and Trademarks

ScienceLogic, the ScienceLogic logo, and EM7 are trademarks of ScienceLogic, Inc. in the United States, other countries, or both.

Below is a list of trademarks and service marks that should be credited to ScienceLogic, Inc. The ® and ™ symbols reflect the trademark registration status in the U.S. Patent and Trademark Office and may not be appropriate for materials to be distributed outside the United States.

- ScienceLogic™
- EM7™ and em7™
- Simplify IT™
- Dynamic Application™
- Relational Infrastructure Management™

The absence of a product or service name, slogan or logo from this list does not constitute a waiver of ScienceLogic's trademark or other intellectual property rights concerning that name, slogan, or logo.

Please note that laws concerning use of trademarks or product names vary by country. Always consult a local attorney for additional guidance.

#### **Other**

If any provision of this agreement shall be unlawful, void, or for any reason unenforceable, then that provision shall be deemed severable from this agreement and shall not affect the validity and enforceability of any remaining provisions. This is the entire agreement between the parties relating to the matters contained herein.

In the U.S. and other jurisdictions, trademark owners have a duty to police the use of their marks. Therefore, if you become aware of any improper use of ScienceLogic Trademarks, including infringement or counterfeiting by third parties, report them to Science Logic's legal department immediately. Report as much detail as possible about the misuse, including the name of the party, contact information, and copies or photographs of the potential misuse to: legal@sciencelogic.com

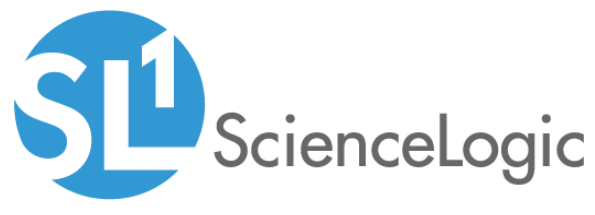

800-SCI-LOGIC (1-800-724-5644)

International: +1-703-354-1010